# **AWSでのインフラコード管理への取り組み**

ビジネス統括本部 デジタルソリューションビジネスユニット クラウドソリューション部 第一グループ

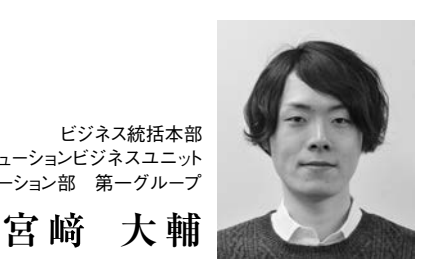

**1.はじめに**

昨今は、AWS (Amazon Web Services) や Microsoft Azure、GCP(Google Cloud Platform)などの各IaaSの普 及により、システムをクラウドに構築したり、オンプレミスからクラ ウドに移行したりする企業が増えている。そのため、システム を構築する上での過去の常識がそのままでは通用しなくなっ てきている。これまでのオンプレミスのサーバーは想定される キャパシティの最大値相当のハードウェアをあらかじめ購入 し、設計および構築をしておく必要があった。しかし、主なクラ ウドサービスは従量課金型であり、必要に応じて必要なリソー スを構築もしくはスケールアウトし、不要になったサービスは削 除することでコストを抑えることができる。これらの作業は適切 な設計で作りこんでおけばクラウド側のフルマネージドで行う ことも可能である。

そして、各クラウドベンダーは各種APIやCLIを用意してい るため、その機能を使って作りこめば、オンプレミス時代には 全て個別に管理運用する必要があったものを、ある程度自 動化し、管理することも可能である。

この特性を活かして、当社でも2012年より、AWSを利用し たサービス「enterpriseCloud+」を提供している。このサービ スは主に、AWSの仮想サーバーサービスであるAmazon EC2の利用と運用をサポートする機能を付加した管理コン ソールを提供している。サーバー起動・停止・再起動、バック アップ・リストア、スペック変更や、これらを自動で実行できるス ケジュール機能、サーバー作成時に自動で監視設定がされ るなど、AWS特有の知識や技術を必要とせずともEC2を利 用できるようになっている。

しかし、ビジネスのニーズは様々で、複数のアカウントを同 時に管理したい、複数のクラウドサービスをまたがって管理し たい、開発したツールが対応していない機能を使いたいとい う要望が出てくるケースもある。当社が提供しているenterpriseCloud+管理コンソール(以下eC+コンソール)を利用して いる顧客でも、eC+コンソール対応外の様々なAWSサービス を利用していこうという変化も伺える。その場合、利用までに 様々な調整事項や技術・人的コストが発生し、迅速に利用で きるというクラウドの利点を活かせない可能性がある。

本稿では、そういった様々なニーズに対して広い範囲で対 応できるTerraform(OSS版)の紹介を行う。

## **2.Terraformの紹介**

#### **2.1 Terraformとは**

Terraformは、HashiCorp社が開発しているマルチクラウ ド対応のインフラ構成管理ツールである。コードによってインフ ラを管理する「Infrastructure as Code」を具現化したもの だ。AWSはもちろん、様々なIaaS、SaaSに対応している。OSS 版からEnterprise版まであり、OSS版を使用する場合でも有 償だがサポートを得ることができる。

本稿では、Terraformをスモールスタートで利用する方法 を紹介する。Terraformに初めて触れる、かつすでにある程 度AWS上にリソースが作られている環境で実際に使うことを 前提とする。

#### **2.2 Terraformの特徴**

TerraformはGo言語で作られており、実行環境に適した バイナリを1つ導入するだけで実行が可能である。HCLという 独自の言語でインフラの設計をコードとして定義する。そのた め、一見敷居が高そうに見えるが、Visual Studio CodeやIntelliJなど著名なエディタにTerraform用のプラグインが用意 されているため、構文のミスも発生しづらい。またテンプレート になりうる初回コードさえできてしまえば、その後は一部のパラ メータを変更することで簡単に同様の構築ができる。また、 AWSだけでなく、Azure、GCPなどにも対応しており、複数の IaaSにまたがる業務であっても、ほとんど同じような設計、実 行手順で管理できるようになる。

また、実行時のディレクトリにある拡張子が「tf」のファイルは 全て読み込まれる仕様のため、運用の現場の文化に合わせ てコードを分割、記述することで比較的に受け入れられやす い形で導入が可能である。Terraformで管理する単位は コードを置くディレクトリとなるため、ある程度の評価をした後、 ディレクトリ設計を行って管理の方針と単位を決めれば、すで に別のツールで管理済みの環境にも導入が可能である。コー ドが正しく定義されていることが前提となるが、リソースの依 存関係をコードから自動的に解析し、それに従って順番にリ ソースを作成する機能もTerraformには備わっている。

# **2.3 eC+コンソールとTerraformの共存**

Terraformは「data source」と呼ばれる機能がある。この 機能を使えば、Terraform管理対象外のリソース情報を取 得し、Terraform内でそのリソース情報を参照できる。この機 能を有効活用することで、EC2インスタンスやセキュリティグ ループなどのEC2関連リソースはeC+コンソール、それ以外は Terraformで構築など住み分けが可能である。実際のコー ドは人間が記述するため、既存リソースを一意にフィルタリン グするためにユニークなタグを必要に応じて追加しておくこと で管理の負荷を下げることができる。実際の役割分担を以下 の図1に示す。

eC+コンソールはEC2の利用・管理機能を主体としたサー ビスであるため、eC+コンソールが対応できない範囲をTerraformで補う形で導入する。まず、VPCやサブネット、ルート テーブルなどを先にTerraformで構築し、eC+コンソールで の利用の前提条件となるリソースを構築する。EC2に関連す るリソースはeC+コンソールで構築を行うが、RDSなどeC+コ ンソールが対応していないリソースをTerraformでeC+コン ソール利用開始後に構築する。この時の管理単位は顧客や 実際に運用を行うチームのニーズに合わせて定義する。

さらに高度なクラウドのマネージドサービスを活用したシス テムを構築したいという要望がある場合は、eC+コンソールで は対応しきれないため、Terraformで全てを構築する。その 場合の管理単位を図2に示す。

AWSにおけるVPCなどの共通で使う基盤にあたるリソー スは頻繁に変更を行うものではないため、単独の実行単位と して切り出し、実際の業務システムが乗るシステムは他社でも 行われているようなサービス単位で大きく分割し、さらに要件 に応じて細かく実行単位を分ける。

次項では、すでに別の手段でAWS上のリソースを構築し ている環境にTerraformを導入することを前提とし、Terraformを順次導入して活用していく手法について解説する。

# **3.Terraform(OSS版)の利用**

### **3.1 Terraformの導入**

Terraformの導入は、「2.2Terraformの特徴」に記したと おり非常に簡単である。実行環境に対応したZipファイルをダ ウンロードして展開し、パスが通る場所にバイナリを1つ配置 するだけである。

また、実行にあたっては、AWS CLIが実行可能なプロファ イルの設定が完了しているか、実行環境に適切なIAMロー ルが付与されている必要がある。OSS版の仕様上、実際に使

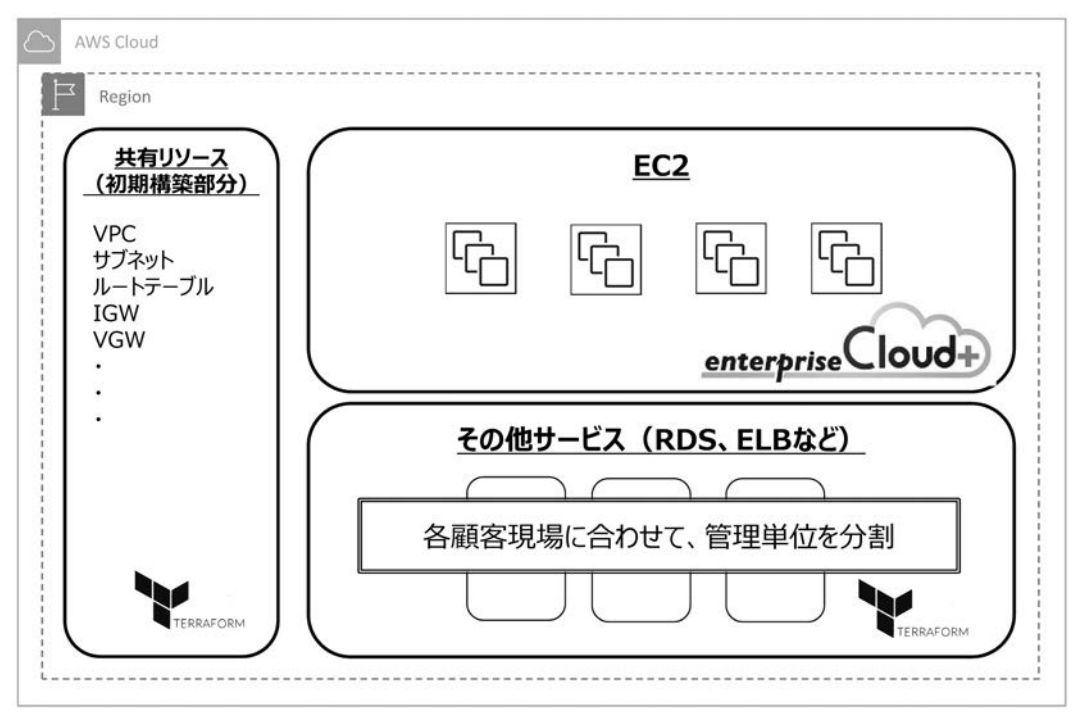

図1 eC+コンソールとTerraformの役割分担

#### 図2 Terraformのみでの管理単位

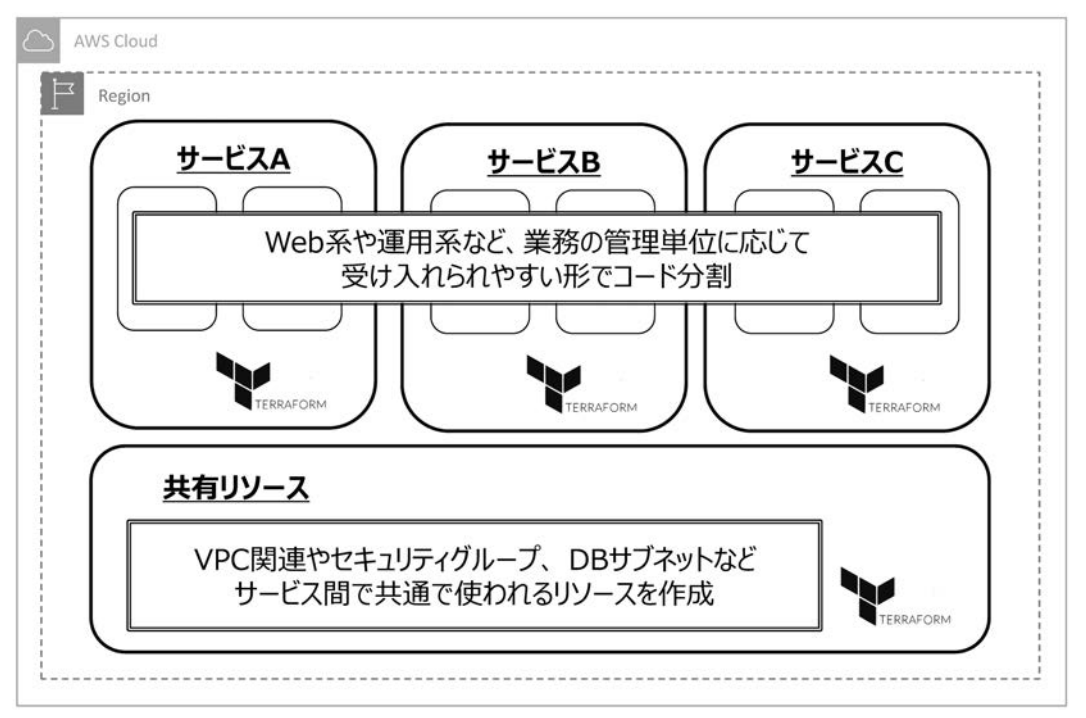

い込むにあたっては管理者相当の権限が付与されている必 要がある。OSS版を実際の運用に乗せるには実行ユーザー を切り替えてIAMユーザーレベルで権限の絞り込みを行う か、専用の環境(ECSなど)を用意し、そこでのみ実行できる ようにするなど設計の作りこみが必要になると考えられる。細 かいアクセス権の設定を行いたい場合は、Terraform Enterpriseの導入検討を推奨する。

### **3.2 tfstate管理用バケットの作成**

今回はOSS版の利用となるため、terraform.tfstate(以下 tfstate)を保存するためのバックエンドに利用するS3バケット を手動で作成する。Terraform Enterpriseを利用する場合 はバックエンドの配慮は必要ない。デフォルトではtfstateは実 行時のローカルディレクトリに保存される。作業者が一人の場 合はデフォルトのままで問題ないが、本稿ではよく使われるS3 をバックエンドとして指定する。参考までにTerraform Enterpriseを使用する場合は、専用のバックエンドの指定を行 う。注意点として、S3バケット名はAWS上の既存バケット名の 中でユニークである必要があるため、試験的に使用する場 合は本番で使われる可能性のあるバケット名を避けることを 推奨する。

#### **3.3ミニマムなコードの作成と実行**

Terraformでよく使うコマンドは以下となる。非常にシンプ ルであることがわかる。

表1のコマンドを用いて、今回はMySQLを使ったシンプル なRDSの作成を例とする。VPCやDBサブネット、セキュリティ グループは作成済みの前提で作業を開始する。まず、挙動を 理解するために、RDSを作成するのに必要なリソースの情報 を取得するコードを記述する。リソースIDの動的取得には

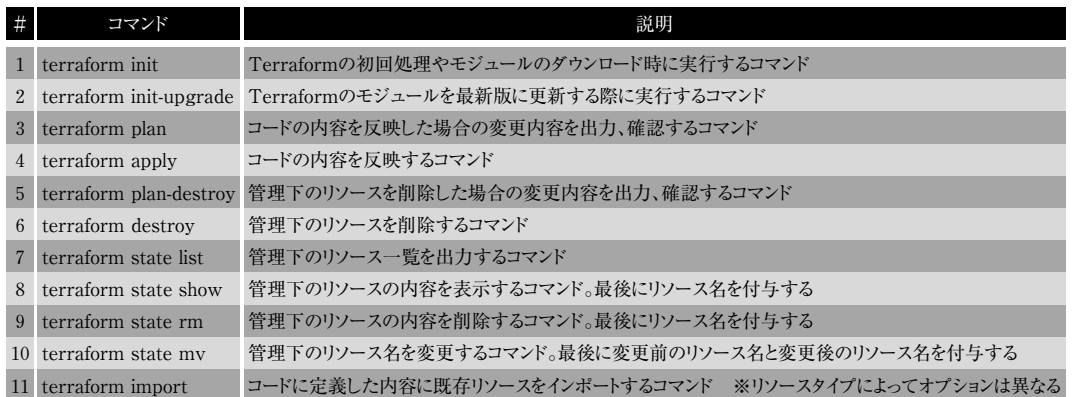

#### 表1 Terraformでよく使うコマンドの一覧

```
図3 「main.tf」のコマンド記述例
```

```
# main.tf
// バックエンドの指定
terraform \{required_version = ">= 0.11.8"backend "s3" {
  bucket = "cac-terraform-test-tfstate" // 作成したS3バケット名
  key = "RDS/terraform.tfstate"
  reation = "ap-northeast-1"// profile = "" # AWS CLIのプロファイルを指定する場合はここで指定
 \mathcal{F}\mathcal{E}// プロバイダの指定
provider "aws" {
 region = "ap-northeast-1"// profile = "" # AWS CLIのプロファイルを指定する場合はここで指定
\rightarrow// セキュリティグループの情報を取得
data "aws_security_group" "rds_sg" { // Terraform上での変数名を決める
 filter \{name = "group-name"values = ["rdsSG"] // あらかじめ作成しているセキュリティグループ名を入力
 }
\mathcal{F}
```
図4 「terraform init」コマンドの実行例

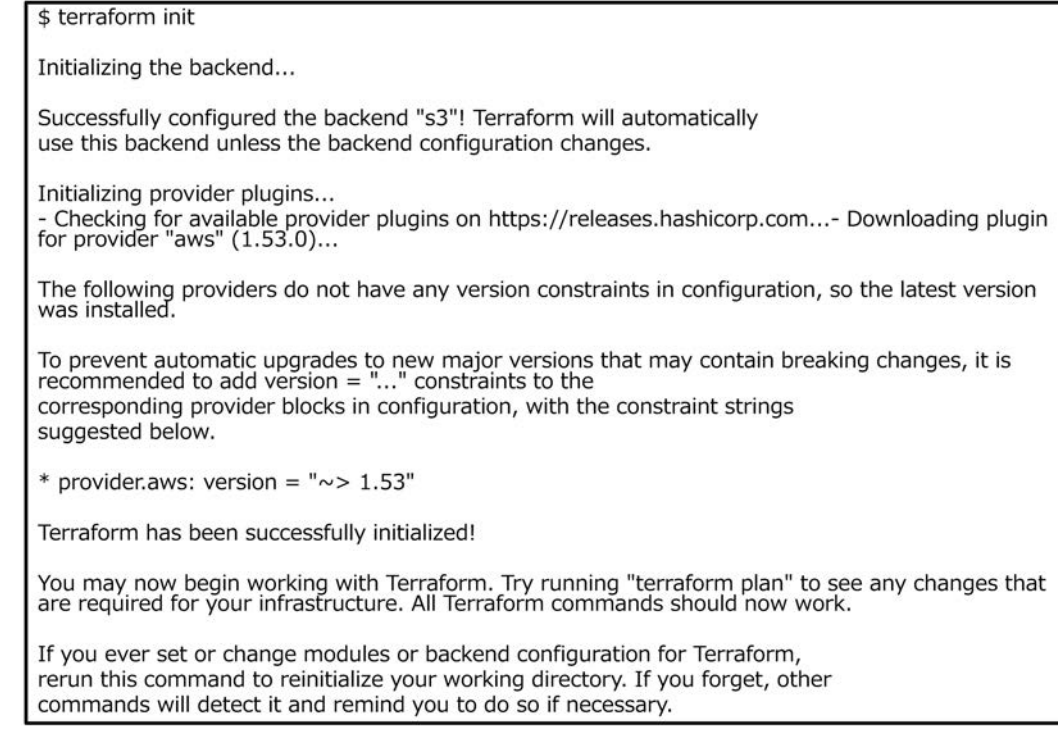

data source機能を使う。同時に前述のバックエンドとプロバ イダの指定も行う。

この内容で保存し、コードを保存したディレクトリに移動し て「terrafrom init」コマンドを実行する。

コードが自動的に解析され、実行したディレクトリに「.terraform」というディレクトリが作成され、必要なモジュールがダ ウンロードされてくる。

次に「terraform plan」コマンドを実行し、作成したコード で実行される内容を確認する。

図5のとおり「No changes.」と出力され、何も変更が行わ れないことが確認できるが、「data.aws\_security\_group.rds \_sg: Refreshing state...」と出力されているとおり、data source機能で既存リソースの情報を取得してきていることが わかる。特にリソースの変更は行わないが、正しい情報が取

得できていることを確認するため「terraform apply」コマンド でコードの内容を実行する。

ここでAWSマネジメントコンソールからS3の画面を確認す ると、まだ何もリソースは作成されないが、S3バケットにtfstate ファイルが作られていることが確認できる。

次に「terraform state list」コマンドを実行し、取得した情 報の内容を確認する。

リソースの作成は行っていないが、セキュリティグループの

図5 「terraform plan」コマンドの実行例

情報を取得してきていることが確認できる。今回はフィルタリン グの定義を簡易なものにしているが、実際に使用する場合は 複数のフィルタを定義し、ユニークのIDを取得するようにする。 次に「terraform state showリソース名」コマンドを実行

し、情報が自動的に正しく取得できていることを確認する。

図9のとおり、目的のセキュリティグループのIDが取得でき ていることが確認できる。実際にこのセキュリティグループの IDを参照する場合は「"\${data.aws\_security\_group.rds\_

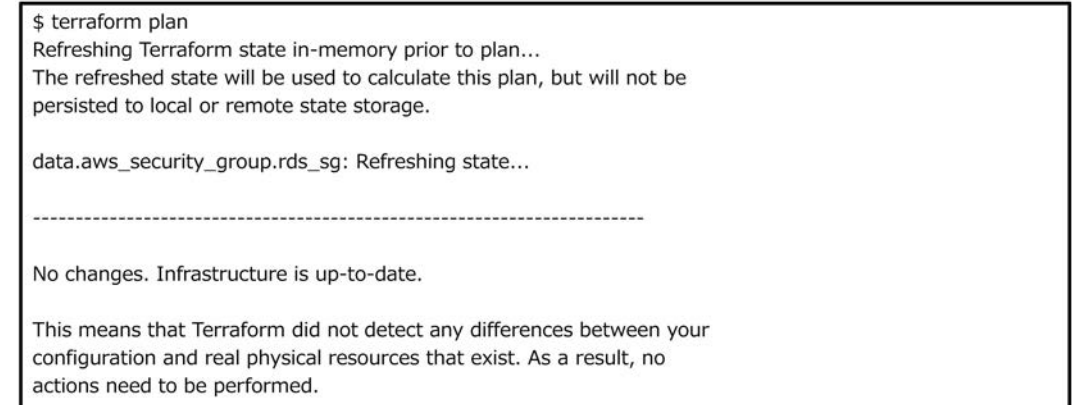

図6 「terraform apply」コマンドの実行例

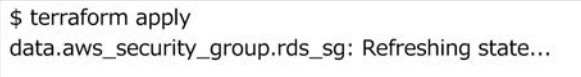

Apply complete! Resources: 0 added, 0 changed, 0 destroyed.

図7 S3バケットの確認

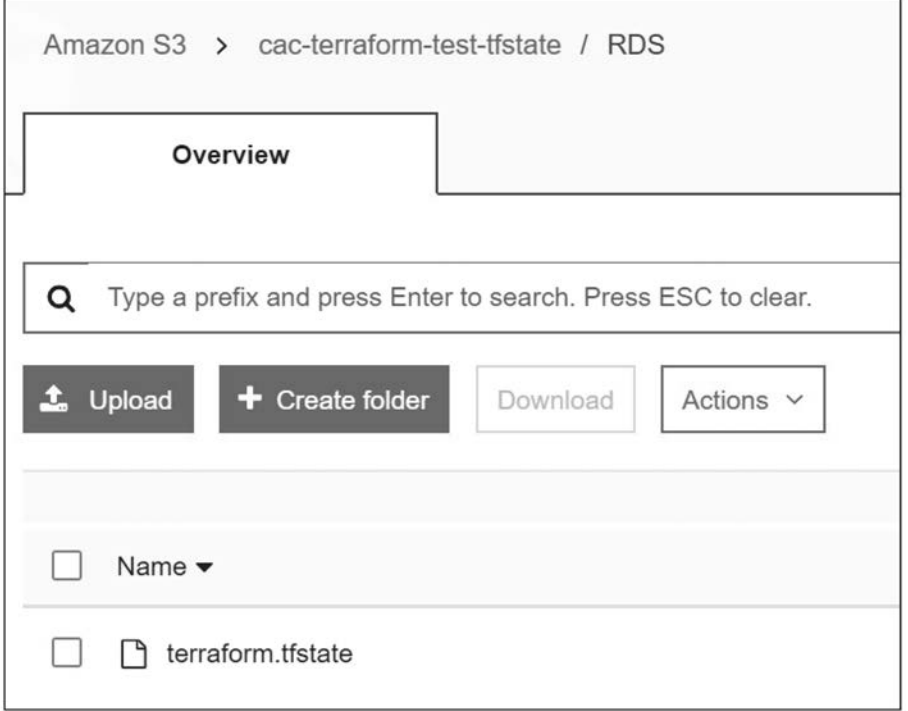

図8 「terraform state list」コマンドの実行例

\$ terraform state list aws\_security\_group.rds\_sg

図9 「terraform state showリソース名」コマンドの実行例

| \$ terraform state show aws_security_group.rds_sg |                                                               |
|---------------------------------------------------|---------------------------------------------------------------|
| id                                                | $=$ SQ-XXXXXXXXXXXXXXXX                                       |
| arn                                               | $=$ arn:aws:ec2:ap-northeast-1:xxxxxxxxxxx:security-group/sq- |
| XXXXXXXXXXXXXXXXX                                 |                                                               |
| description                                       | $=$ demo rdsSG                                                |
| filter. $#$                                       | $= 1$                                                         |
| filter.1085127198.name                            | $=$ group-name                                                |
| filter.1085127198.values.#                        | $= 1$                                                         |
| filter.1085127198.values.2195288985 = rdsSG       |                                                               |
| name                                              | $= rdsSG$                                                     |
| tags.%                                            | $= 0$                                                         |
| vpc id                                            | $=$ VDC-XXXXXXXXXXXXXXXX                                      |

sg.id}"」と指定する。詳細は「3.4 RDSの作成」で述べる。既 存リソースの情報を取得する機能は豊富に用意されている ため、実際に必要なリソースを作成するコードを記述する前 に、本稿の例のような参照のみのコードを完成させ、関連リ ソースの情報が正しく取得できていることを確認する。

#### **3.4 RDSの作成**

次に以下のコードを「main.tf」に追記する。RDSを作成す

る定義の他にランダムでパスワードを生成する機能と、「terraform apply」コマンドの実行時にRDSのエンドポイントと生 成したパスワードの標準出力を行う定義を追加している。

本題からは外れるが、Terraformには自動でインデントを 揃える機能が備わっており、保存完了後に「terraform fmt」 コマンドを実行してインデントを揃える。

本題に戻る。図10に示したように「main.tf」に新しいモ ジュール「random」を追加したため、そのままでは「terra-

```
図10 「main.tf」のコード追記例
```

```
// パスワードの自動生成
resource "random_id" "mysql_password" {
 byte_length = 8\mathbf{A}// RDSの作成
resource "aws db instance" "mysql" {
             = "mysql01"<br>= "mysql01"
 identifier
 engine
 engine_version = "5.7"
 \text{enigne\_version} = 5.7<br>allocated_storage = "20"
                 = "gp2"
 storage type
 intance_{class} = "db.t2.micro"skip_final_snapshot = true
 db_subnet_group_name = "rds-subnet"
 vpc_security_group_ids = [
   "${data.aws_security_group.rds_sg.id}", // セキュリティグループの指定
 \overline{1}= "mydb"
 name
 username
                  = "cac"
                 = "${random_id.mysql_password.id}"
 password
 parameter_group_name = "default.mysql5.7"
 auto_minor_version_upgrade = "false"
- 1
output "mysql_adress" {
 value = "${aws_db_instance.mysql.address}"
\rightarrowoutput "mysql_password" {
 value = "${random_id.mysql_password.id}"
\mathcal{E}
```
図11 「terrafrom fmt」コマンドの実行例

\$ terraform fmt main.tf

図12 「terraform init」コマンドの実行例

\$ terraform init Initializing the backend... Initializing provider plugins... - Checking for available provider plugins on https://releases.hashicorp.com...- Downloading plugin for provider "random" (2.0.0)... The following providers do not have any version constraints in configuration, so the latest version was installed. To prevent automatic upgrades to new major versions that may contain breaking changes, it is recommended to add version  $=$  "..." constraints to the corresponding provider blocks in configuration, with the constraint strings suggested below. \* provider.aws: version = " $\sim$  > 1.53" \* provider.random: version = " $\sim$  > 2.0" Terraform has been successfully initialized! You may now begin working with Terraform. Try running "terraform plan" to see any changes that are required for your infrastructure. All Terraform commands should now work. If you ever set or change modules or backend configuration for Terraform, rerun this command to reinitialize your working directory. If you forget, other

commands will detect it and remind you to do so if necessary.

form apply」コマンドを実行できない。そこで、「terraform init」コマンドを実行してモジュールをダウンロードする。

図12のとおり、新たにモジュールをダウンロードしてきたこと がわかる。ここで再度「terraform plan」コマンドを実行する。

図13のとおり、「Plan:2to add, 0to change, 0to destroy.」 と出力され、ランダムパスワードとRDSが作成されることが確 認できる。次に「terraform apply」コマンドを実行して実際の リソースの作成を行う。デフォルトでは「terraform plan」コマ ンド相当の実行前結果の出力もなされるため、確認のうえ 「yes」と入力することでリソース作成が開始される。

図15のとおり、RDSが作成された。リソース情報のアウトプッ トとしてランダム生成されたパスワードと、作成したRDSのエン ドポイントが出力される。

以上で、Terraformを使ったRDS作成は完了である。

# **3.5 Terraform(OSS版)でよく起こしてしまうこととその 対策**

次に、利用中によく起こしてしまうこととその対策を述べる。 OSS版のTerraformにはtfstateのバージョン管理機能はな いため、前提条件として、定期的なバックアップを取得するこ とを推奨する。

# **3.5.1 tfstateが壊れてしまった**

「terraform state list」コマンドの実行が可能な場合は、 「terraform state showリソースタイプ.リソース名」コマンド を実行して内容を確認しながら、壊れてしまったリソースを 「terraform state rmリソースタイプ.リソース名」コマンドを 実行し、「terraform plan」コマンドの結果を確認する。作成 済みのリソースに対しては「terraform importリソースタイ プ.リソース名リソース情報」コマンドを実行し、復元する。 data sourceタイプの場合は「terraform state rm」コマンド を実行するのみでよい。「terraform import」コマンドは関連 するリソースも自動的にインポートするものもあるため、必要に 応じて「terraform state mv」コマンドでリソース名を意図し たものに修正する。インポート完了後は「terraform plan」コ マンドを実行し、変更の結果が「0」であることを確認し、念の ために「terraform apply」コマンドを実行する。

# **3.5.2コードがデグレードしてしまった**

「terraform plan」コマンドの実行結果を確認しながらコー

#### 図13 「terraform plan」コマンドの実行例

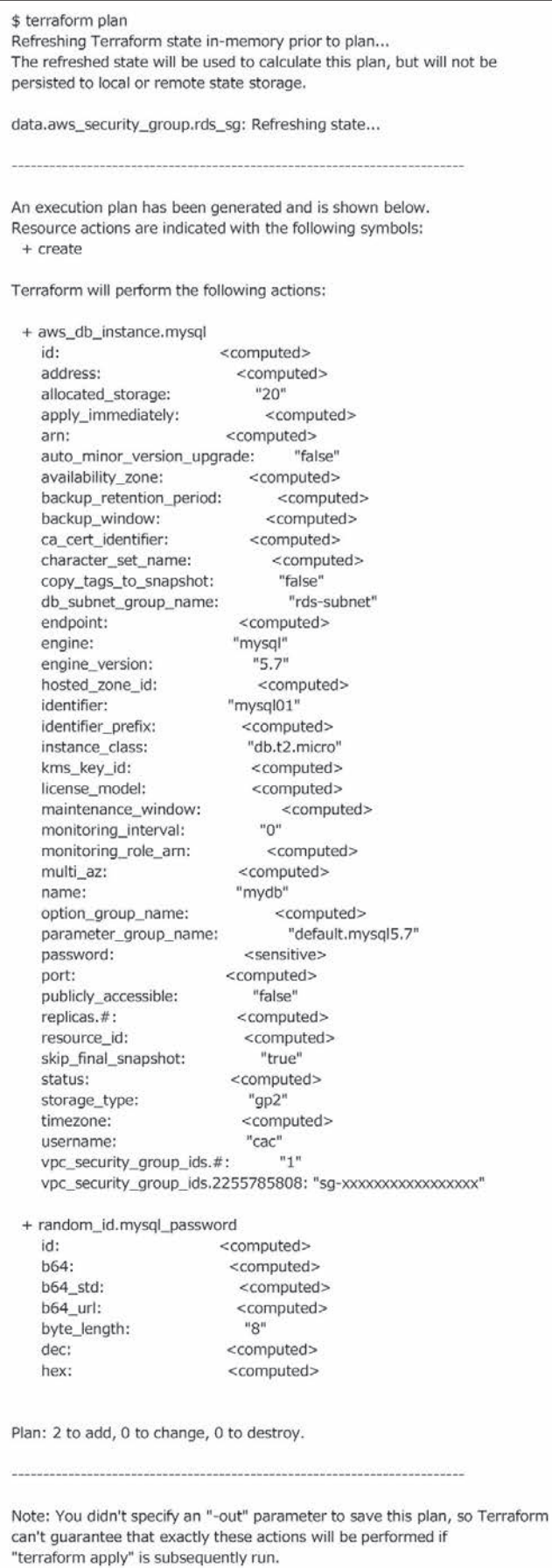

#### 図14 「terraform apply」コマンドの実行例

\$ terraform apply

<中略>

Do you want to perform these actions? Terraform will perform the actions described above. Only 'yes' will be accepted to approve.

Enter a value:

<中略>

#### 図15 「terraform apply」コマンドの実行結果例

Apply complete! Resources: 2 added, 0 changed, 0 destroyed.

Outputs:

mysql\_adress = mysql01.xxxxxxx.ap-northeast-1.rds.amazonaws.com mysql\_password = F9oYvw6WT-U

ドを最新化し、「terraform plan」コマンド実行後の出力結果 に差分が出なくなるまで更新を行う。複数人で作業する場合 はよく起きることであるため、GitなどのVCS(Version Control System)を使い、そもそも発生しないような運用ルール決めを することを推奨する。

# **3.5.3 AWSマネジメントコンソール、もしくは他のツールで 設定変更をしてしまい差分が出た**

前項と同様、「terraform plan」コマンドの実行結果を確 認しながらコードを最新化し、「terraform plan」コマンド実行 後の出力結果に差分が出なくなるまで更新を行う。AWSマネ ジメントコンソールで変更したリソースについては、それ相当 のコードを記述して「terraform import」コマンドを実行す る。現状、インポート機能はリソースによっては完全に対応して いないため、必要に応じて「terraform state mv」コマンドな どを使ってリソース名を意図したものに合わせる。

「terraform destroy-target=リソース名」コマンドで任意 のターゲットのみを削除し、再作成することも可能であるが、 コードの書き方および依存内容によって意図しない関係リ ソースまで削除されてしまうため、この方法は推奨しない。 「terraform state mv」、「terraform state rm」、「terraform import」コマンドを使ったtfstateの操作のみで差分の 修正をし、リソースに影響が出ないように作業をすることを推 奨する。

#### **3.5.4 data sourceフィルタが意図したとおり動かない**

data sourceのフィルタリングはAPIのフィルタリング機能を 使って動作する。そのため、ユニークなリソースをフィルタリン グしたい場合はあらかじめ可能な限りのタグ(もしくはそれ同 等のもの)を付与し、複数の汎用的なキーワードと値で絞り込 めるようにしておく。設計が必要なため初回構築時は手間を 要するが、初回構築用のコード以外は汎用性のあるTerraformのコードを記述することが可能になる。

### **4.今後の取り組み**

Terraformの導入にあたっては、「1.はじめに」で述べたよ うにすでにクラウドへシステム構築・移行をして利用している 状況も多々あるため、どこから使い始めるか、どこまでTerraformで管理するのかが課題となる。当社でもeC+コンソール を提供しているが、クラウド入門者の顧客にはこれまでどおり eC+コンソールを利用いただき、クラウドの特性をさらに活かし て迅速にシステムの構築や業務との連携を行いたい場合は Terraformの導入も検討している。また、OSS版を本格的に 使うためには非常に作りこみが必要なため、小規模ながら Terraform Enterpriseの導入も検討している。

顧客が本来の業務に集中して取り組めるように様々な選択 肢を当社では検討しており、今回紹介したTerraformだけで はなく、様々な技術を取り入れクラウド活用のニーズに対応で きるように努めていきたい。